## Access 2016 クイックマスター 追補情報

Microsoft Office 更新プログラムの適用状況によるバージョンの違いや、ライセンスの種類、解像度等の環境設定によ って、コマンドの名称や画面の見え方等が本書に記載のものと異なる場合がございます。本書に沿ってアプリケーション を操作する際に、記載の内容と異なる箇所がございましたら、適宜読み替えて学習を進めてくださいますようお願いいた します。

本書の発行後、アプリケーションの更新によって変化のあった箇所を以下に掲載いたします。以下の内容は、2020 年 1 月に検証したものです。

■リボン・ボタン・Backstage ビューの表示に関すること

- ボタンの大きさの変化(文字+アイコンのボタンがアイコンのみになるなど)
- ボタンの名称変更、新しいボタン
- [ヘルプ] タブ新設
- Backstage ビューに[ホーム]新設
- Backstage ビューの[情報]、[新規]、[開く]の配置が変更
- Backstage ビューの[オプション]と[フィードバック]の配置が逆
- Backstage ビューの[開く]選択時の①[最近使ったファイル]新設 ②[場所の追加]アイコン変更

■ 変更箇所

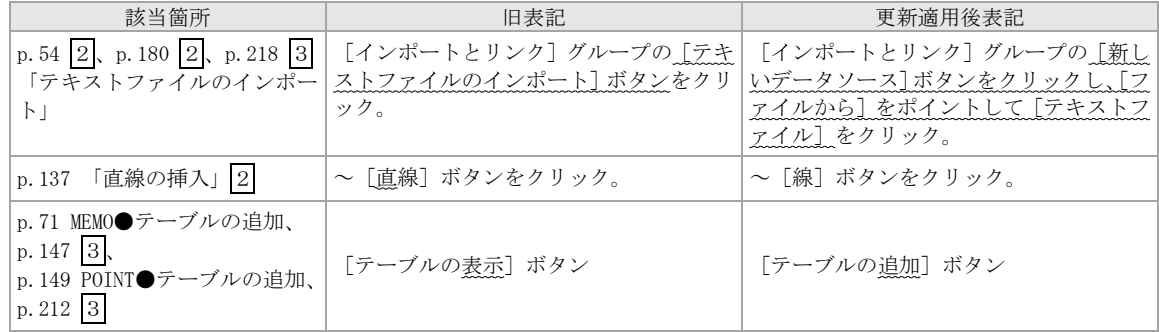

※最新の追補情報はウイネットホームページ(https://wenet.co.jp)で公開しております。

[商品カテゴリー]→ [Microsoft Office] → [2016] を選択し、該当書籍の詳細ページをご確認ください。

株式会社ウイネット